### Robótica y automatización

Introducción a los sistemas operativos Caso de estudio Lunix

#### Facultad de Ingeniería Instituto de Computación

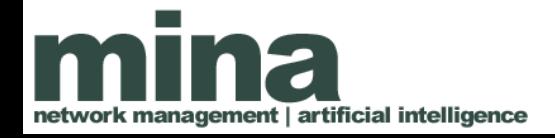

### Contenido

- Introducción a los sistemas operativos.
- Introducción a Linux y Linux embebido.

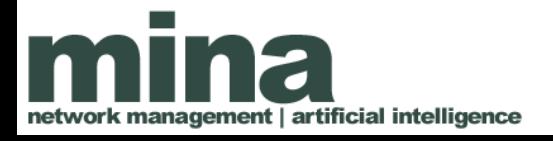

### Definición de sistema operativo

- ¿Qué sistemas operativos conoces?
- ¿Qué es un sistema operativo?
- Programa o conjunto de programas que realizan funciones básicas y permiten el desarrollo de otros programas.

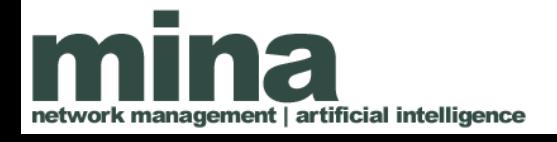

### Definición de sistema operativo

- Es un programa
- Funciona como intermediario entre el usuario y los programas y el hardware

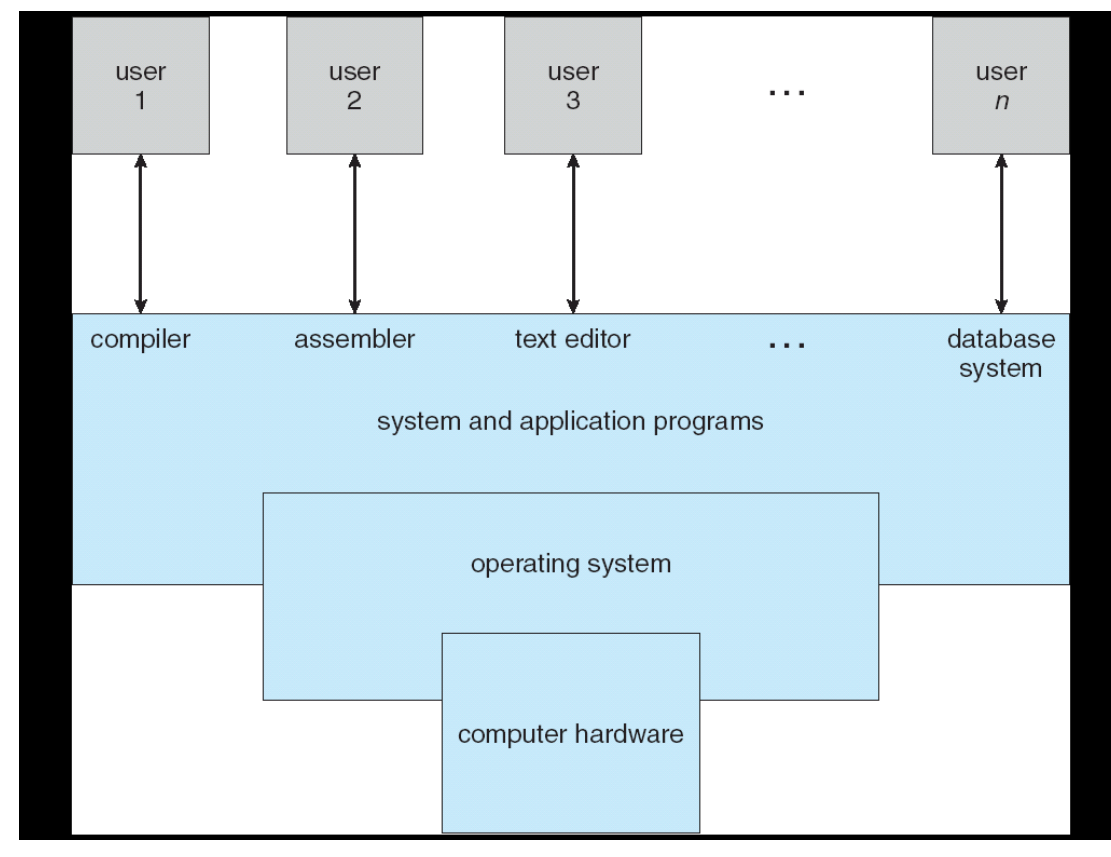

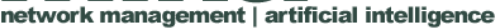

### Detalles de los SO

#### • Metas

- Brindar un entorno para que los usuarios puedan ejecutar programas en forma conveniente
- Brindar un entorno para que los programas usen el hardware con facilidad
- Administrar el hardware de forma eficiente y equitativa
- Proveer un entorno sin interferencias a cada usuario
- Todas las aplicaciones requieren un conjunto de operaciones comunes que son incorporadas al sistema operativo
- Funciones básicas:
	- Administración de procesos
	- Manejo de interrupciones
	- Administración de memoria
	- Manejo del sistema de archivos
	- Administración de seguridad
	- Control de entrada/salida

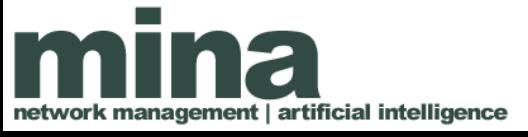

### Interfaz de usuario

- La interfaz de usuario controla como se ingresan los datos y las instrucciones, y como se presenta la información en la pantalla.
- Tipos
	- Textuales (Línea de comandos)
	- Basadas en menú
	- Gráficas

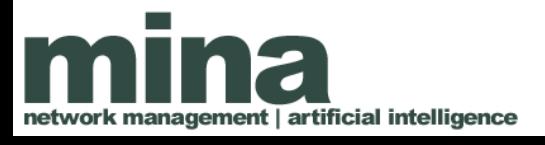

### Línea de comando

- La línea de comando es una interfaz textual.
- Propone una interacción entre ella computadora y el usuario donde la computadora responde a los comandos ingresados por el usuario.
- Ejemplo:
	- Usuario (me)
	- Máquina (linuxbox)
	- $-$  Directorio  $(-)$

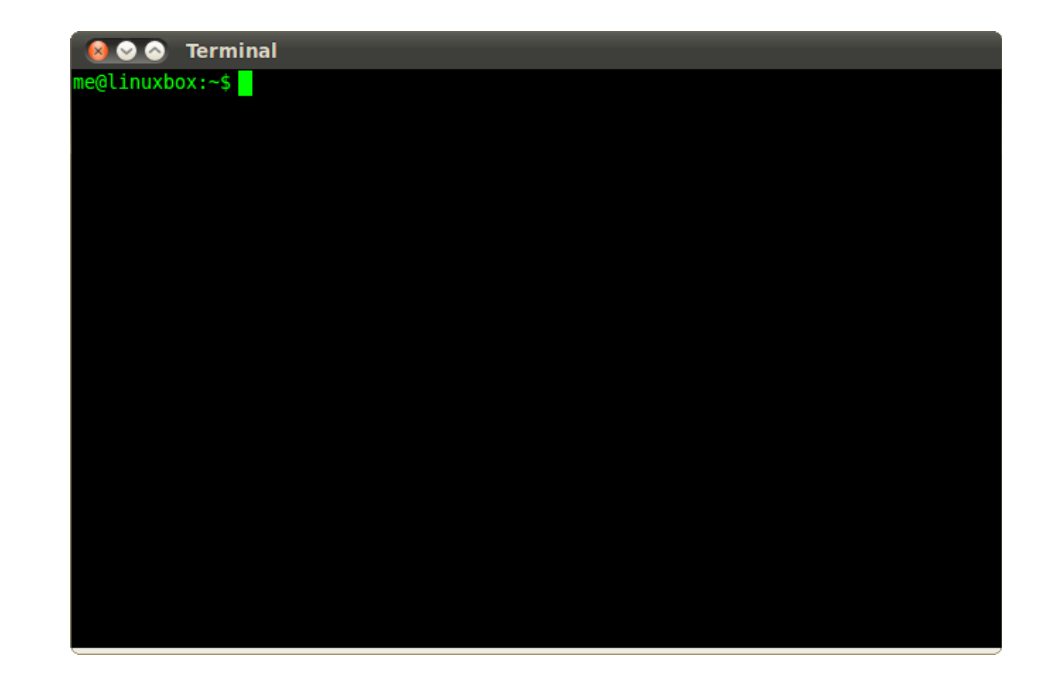

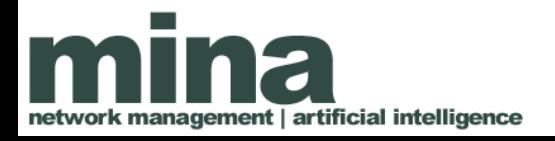

### Aspectos importantes

- Los sistemas Linux distinguen entre mayúsculas y minúsculas.
- Se tiene al uso de las minúsculas
- Los comandos deben escribirse con exactitud.
- El uso de la tecla tabulador (Tab) minimiza los errores de tipeo.
- La ejecución de un comando puede detenerse digitando Ctrl-C.

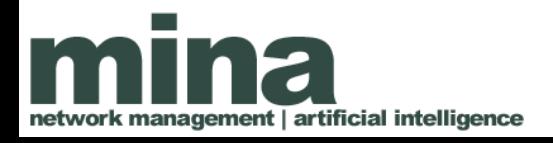

### Estructura de un comando

nombre opciones argumentos

- opciones, controlan el comportamiento del comando
- argumentos, indican sobre que elemento actúa el comando
- Ejemplo:
	- ls
	- $|s -$
	- ls -l /tmp

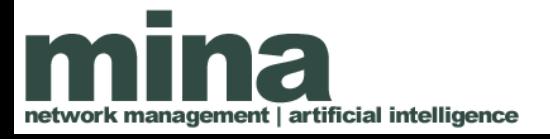

### Primeros comandos

- echo Hola mundo
- echo \$LOGNAME
- echo \$HOMEDIR
- hostname
- whoami
- who
- id
- id --help
- pwd
- date
- ls -l /tmp

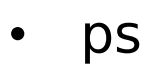

- ps aux
- ps aux | less
- ps aux | wc -l
- man whoami
- man man
- cat /etc/hostname
- ping
- ifconfig
- cd
- exit

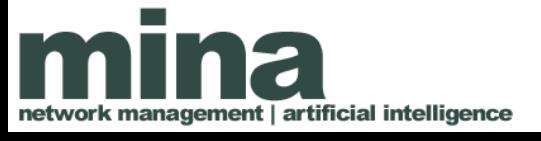

### Página man

- El comando man permite acceder a las páginas man.
- Las páginas man son un manual de referencia de los comandos del sistema operativo, bibliotecas, entre otros.
- Ejemplo: man ls
- La página man describe la sintaxis de un comando. Esto incluye las distintas formas que toma el comando y sus argumentos.
- Su contenido es técnico y totalmente abarcativo.

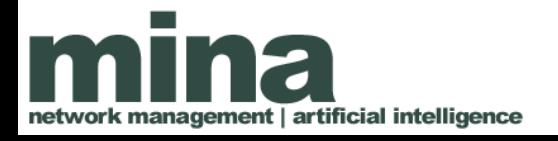

### Directorios

- Un directorio es un contenedor de archivos y otros directorios.
- Esta organización da lugar a una estructura ordenada denominada árbol de directorios que tiene como raiz (origen) al directorio /.

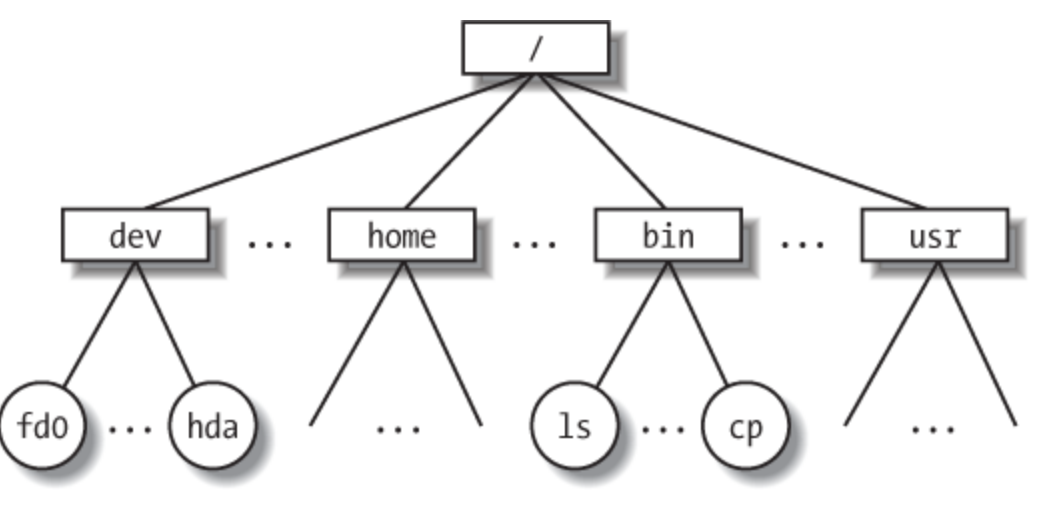

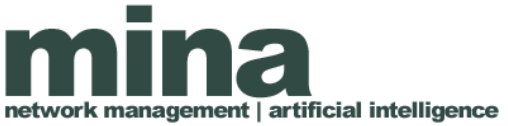

### Comandos

- cd
- pwd
- mkdir

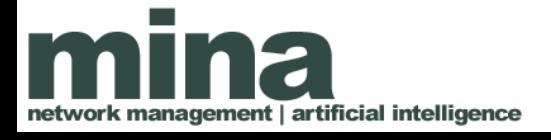

### Archivos

- Listado de archivos
	- $-$  ls, ls  $-I$ , ls  $-I$  /bin
	- ls -a, ls -la, ls -la /var
- Contenido de un archivo
	- $-$  man man  $>$  man.txt
	- cat man.txt
	- less man.txt
	- head man.txt
	- tail -5 man.txt
- Crear, borrar y mover archivos
	- touch vacio.txt; touch .vacio.txt; ls -la
	- rm vacio.txt
	- mv .vacio.txt vacio.txt

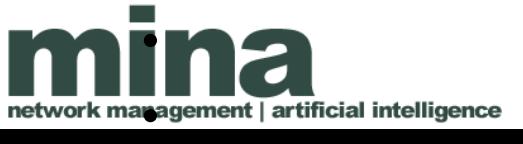

## Ejercicio 1

- cambiar hacia el directorio /etc
- verificar mostrando el nombre del directorio actual
- desplegar la lista de archivos en ese directorio
- volver al directorio propio
- verificar mostrando directorio actual

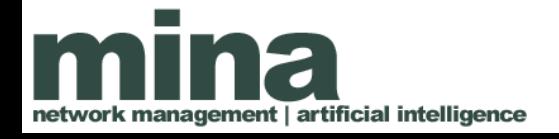

### Usuarios y grupos

- Usuarios
	- who
	- whoami
	- passwd
	- less /etc/passwd
	- adduser
- Grupos
	- groups
	- addgroup
	- less /etc/group
	- id

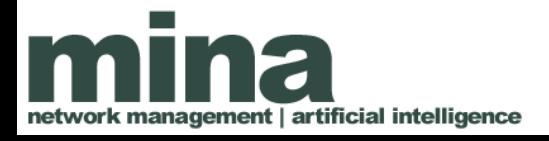

## Ejercicio 2

- Crear un archivo en blanco en el directorio home del usuario.
- Determinar el valor de filtro para que al ejecutar el comando ls -l filtro se muestre únicamente el archivo recientemente creado.
- Investigar cada uno de los datos presentados luego de la ejecución del comando anterior.

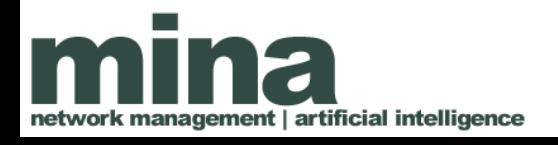

### Caracteres especiales

- Ctrl-C
- Ctrl-D
- $\sim$
- \*
- \$

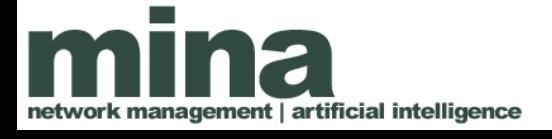

### Documenta los comandos

- Durante las prácticas registra los comandos ejecutados en un archivo de texto plano.
- Incluye comentarios sobre su aplicación.
- Permite reutilizar comandos.
- Repetir un proceso.
- Compartir comandos con otros.
- Comando útil:

gedit  $\sim$ /lab-history.txt

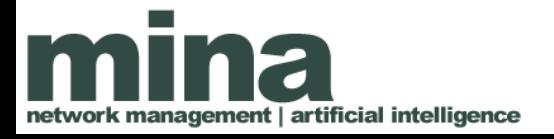

### Memento de comandos

- Las hojas de memento contienen los principales comandos y ejemplos de su uso.
- Descargar memento del siguiente link

https://bootlin.com/doc/legacy/commandline/command\_memento.pdf

- En una consola no olvides usar:
	- la tecla "Tab / Tabulador"
	- flechas (arriba y abajo)
	- $-$  Ctrl  $+$  r

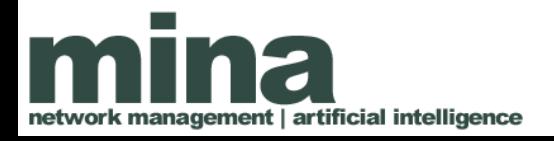

### Editar archivos

- gedit
- vi
	- Muy util. Ampliamente disponible.
	- No parece muy amigable pero con unos pocos comandos es suficiente para el día a día.
	- Memendo para vi

https://bootlin.com/doc/legacy/command-line/vi\_memento.pdf

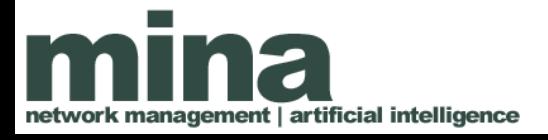

## Ejercicio 3

- Crea una carpeta ejercicios
- Crea la carpeta ejercicios dos archivos con diferencias menores entre ellos
- Utiliza el comando diff para ver esas diferencias

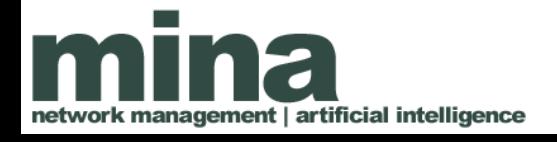

### Historia del software libre

- 1983, Richard Stallman, lidera el proyecto GNU y la cultura de software libre. Inicia el desarrollo de gcc, gdb glibc y otras herramientas importantes para su desarrollo.
- 1991, Linus Torvalds, desarrolla el kernel de Linux.
- 1995, Linux se vuelve popular en servidores.
- 2000, Linux se vuelve cada vez más popular en sistemas embebidos.
- 2008, Linux se vuelve cada vez más popular en dispositivos móbiles.
- 2010, Linux se vuelve cada vez más popular en teléfonos.

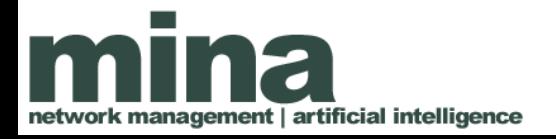

### Software libre

- Un programa es considerado libre si su licencia permite:
	- Libertad de ejecutar el software para cualquier propósito.
	- Libertad de estudiarlo y modificarlo.
	- Libertad de distribuir copias.
	- Libertad de distribuir copias de versiones modificadas.
- Estas libertades son tanto para uso comercial como no comercial.

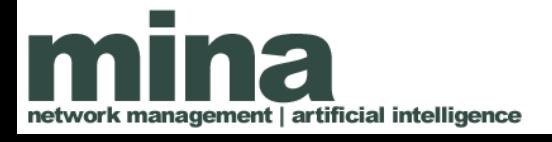

### Linux embebido

• Se refiere al uso del kernel de linux y otros componentes de código abierto (open-source) en sistemas embebidos.

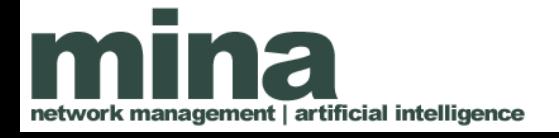

### Ventajas de Linux y software libre

- Reutilización de componentes.
- Proporciona un ecosistema de componentes estándares (drivers, red, multimedia, criptografía, etc).
- Permite el prototipado o desarrollo de productos complejos a partir de componentes existentes.
- No es necesario re-desarrollar un kernel, stack TCP/IP, stack USB u otros.
- Permite focalizarse en el producto que se desea desarrollar.

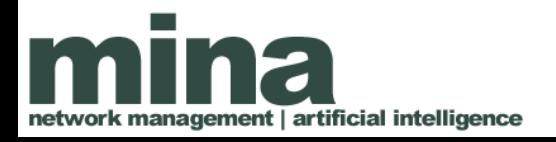

### Ventajas de Linux y software libre (Bajo costo)

- El software libre puede colocarse en tantos dispositivos como se desee sin cargo.
- Costo cero en licencias.
- Sin embargo, usar Linux no es gratuito:
	- Se necesita bastante aprendizaje.
	- Esfuerzo de ingeniería para lograr los objetivos.
- Permite distribuir los costos hacia el hardware y el incremento en la capacitación

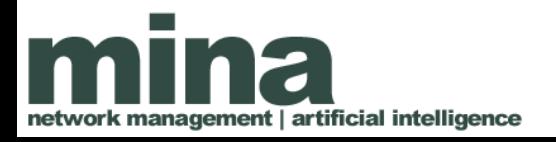

### Ventajas de Linux y software libre (Control total)

- Se dispone del código fuente de todos los componentes.
- Se permiten ilimitadas modificaciones, cambios, ajustes, debuging, optimizaciones por un período ilimitado de tiempo.
- Sin trabas o dependencias de otros vendedores.
- Permite tener el control total sobre el software que conforma el sistema desarrollado

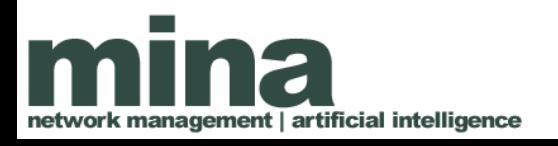

### Ventajas de Linux y software libre (Calidad)

- Muchos componentes del mundo del software libre son usados por millones de sistemas.
- Usualmente tienen más calidad que los desarrollos propios aún frente a las soluciones propietarias.
- Es claro que no todos tiene buenas propiedades pero si los más usados.
- Permite diseñar sistemas con componente de base de alta calidad.

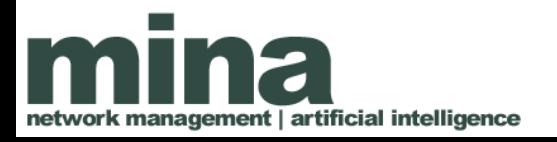

# Ventajas de Linux y software libre

(Fácil de testar nuevas funcionalidades)

- Al estar libremente disponible es fácil obtener una porción de código y evaluarla.
- Permite evaluar varias alternativas mientras se toma la decisión.
- Mucho más simple que los procedimientos de compra y demostración de las soluciones propietarias.
- Permite fácilmente explorar nuevas posibilidades y soluciones

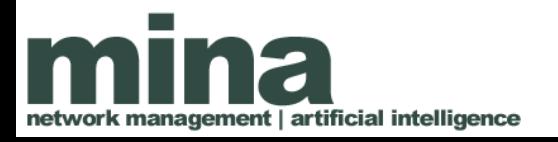

### Ventajas de Linux y software libre (Soporte comunitario)

- Los componentes de software libre son desarrollados por la comunidad (desarrolladores y usuarios).
- La comunidad da soporte de alta calidad.
- Generalmente el soporte es mejor pero debe tenerse en cuenta como funciona.
- Permite aumentar la velocidad con la que se resuelven los problemas.

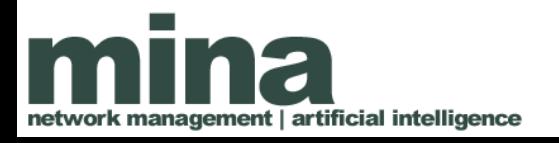

### Sistemas que usan Linux embebido

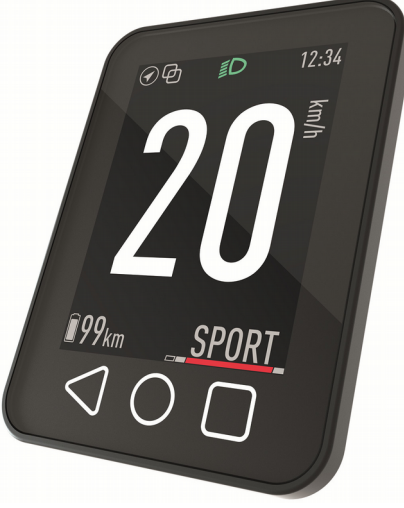

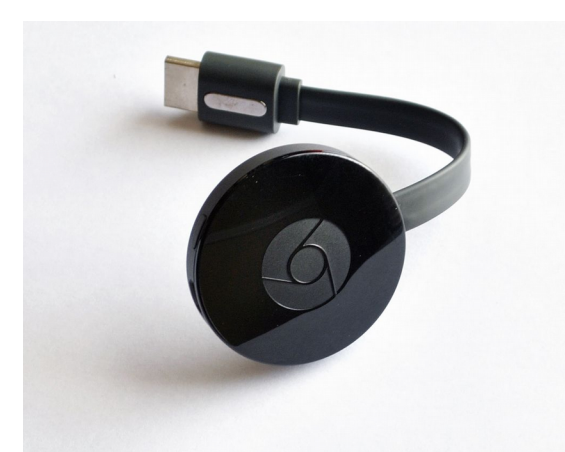

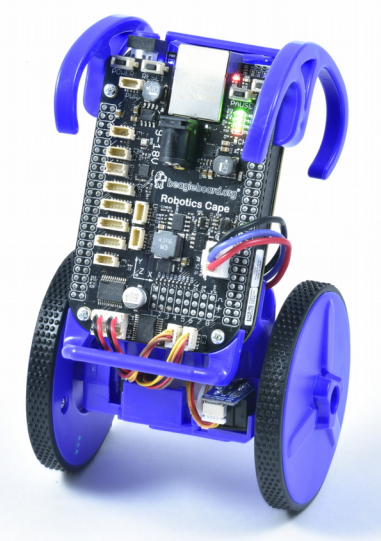

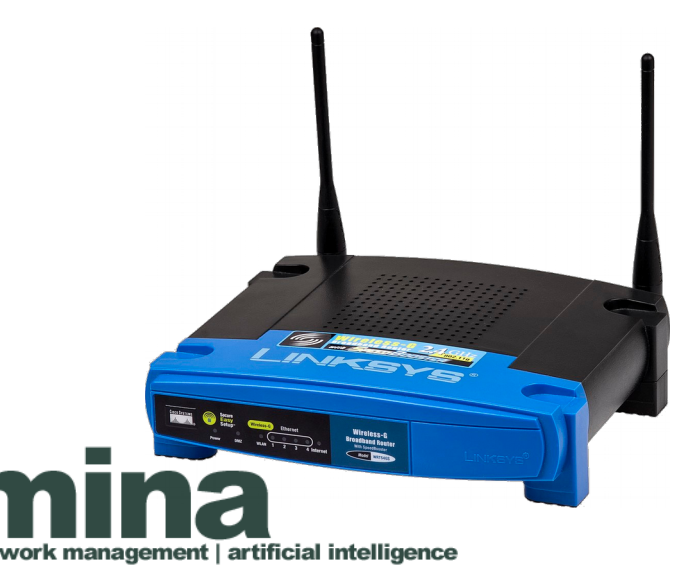

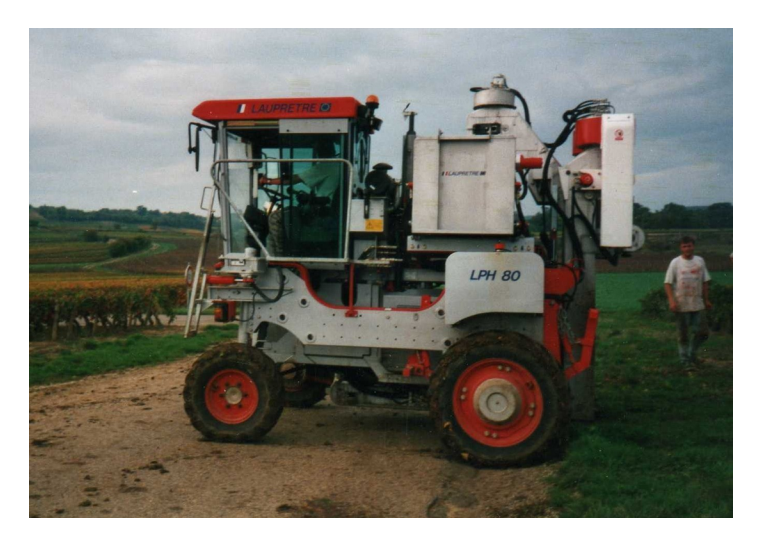

### Arquitectura

- El kernel de Linux soporta un rango amplio de arquitecturas de 32 y 64 bits (x86, ARM, RISC, MIPS, PowerPC, entre otros).
- Linux no está diseñado para pequeños microcontroladores.
- El toolchain, bootloader y kernel dependen de la arquitectura.

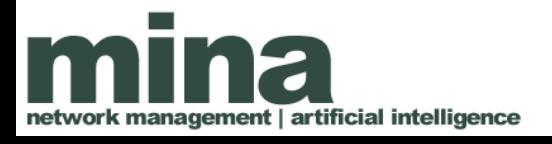

### Memoria y almacenamiento

- RAM (mínimo 8MB, recomendado 32MB)
- Almacenamiento, mínimamente 4MB.

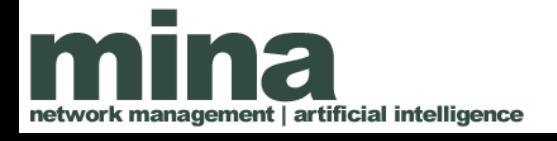

### Comunicación

- Linux tiene soporte para los protocolos más comunes
	- I2C
	- SPI
	- CAN
	- 1-wire
	- SDIO
	- USB
- Y un amplio soporte de red
	- Ethernet, WiFi, Bluetooth, entre otros.
	- IP, UDP, TCP, etc.
	- Firewall, ruteo, multicast.

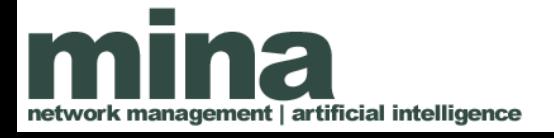

### Arquitectura del sistema

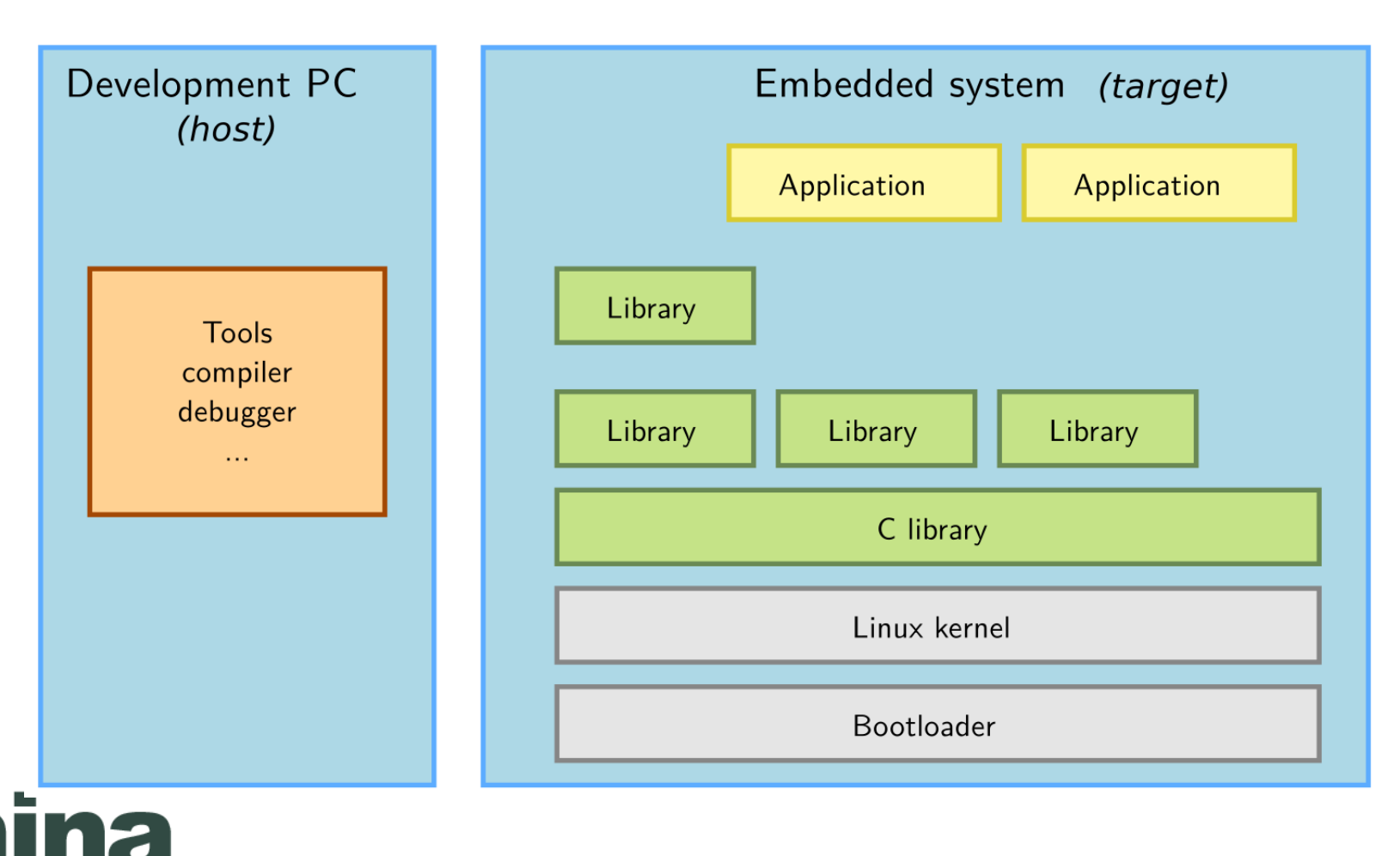

network management | artificial intelligence

## Componentes de software

- Cross-compilation toolchain
	- Compilador que ejecuta en la maquina de desarrollo pero genera código para la máquina objetivo
- Bootloader
	- Inicializado por el hardware, responsable de una inicialización básica y responsable de pasarle el control al kernel
- Kernel Linux
	- Se encarga de la gestión de procesos y memoria, el stack de red, drivers de dispositivos y proporciona servicios a las aplicaciones de usuario.
- Biblioteca de C
	- Es la interfaz entre el kernel y es espacio de aplicaciones de usuario
- Bibliotecas y aplicaciones (de terceros o propias).

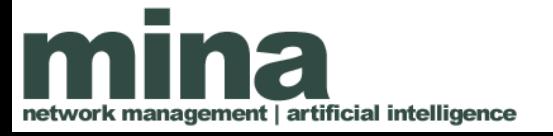

### SO para el desarrollo

- Es recomendable usar Linux como SO en las computadoras usadas para desarrollo (hosts).
- Todas las herramientas se desarrollan y diseñan para ejecutar en Linux.
- Linux corre en el sistema embebido.

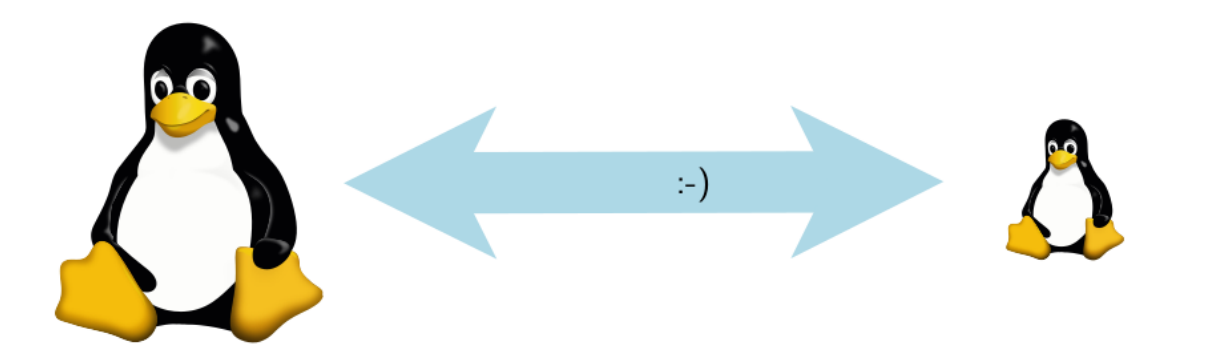

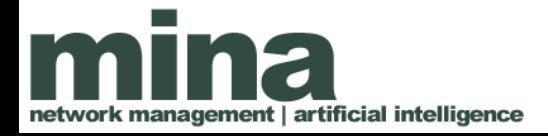

### Distribuciones de Linux

- Puede usarse cualquier distribución buena y reciente (LTS) de Linux como puesto de desarrollo.
	- Ubuntu, Debian, Fedora, openSUSE, Red Hat, etc.
- Ubuntu es una buena opción por ser ampliamente usado y fácil de usar.

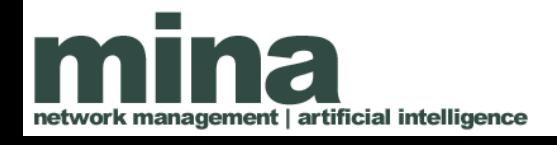

### Tipos de usuarios

- Linux es un sistema multi-usuario
	- El usuario root es el administrador.
- En los sistemas ubuntu no es posible logearse como root.
- Los usuarios pueden (si sus permisos lo permiten) ejecutar instrucciones no privilegiadas a través del comando sudo.

Ejemplo: sudo mount /dev/sda2 /mnt/disk

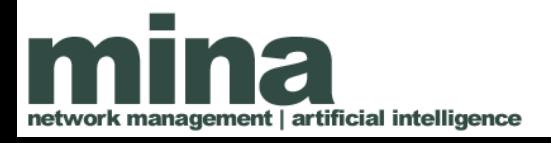

### Paquetes de software

- Linux proporciona una forma central y coherente de instalar, actualizar y eliminar aplicaciones y bibliotecas (paquetes).
- Los paquetes incluyen bibliotecas o aplicaciones, y datos asociados (versión, dependencias, entre otros).
	- .deb para Debian y Ubuntu. .rpm para RedHat, Fedora y OpenSUSE.
- Los paquetes se almacenan en repositorios en servidores http o ftp.

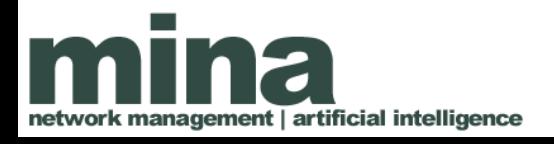

### Gestionando paquetes

- La lista de repositorios se encuentra en el archivo /etc/apt/sources.list
- Para actualizar la lista de paquetes se utiliza el comando sudo apt update
- Para encontrar en nombre de un paquete se pude usar la página [http://packages.ubuntu.com](http://packages.ubuntu.com/) o el comando

apt-cache search <keyword>

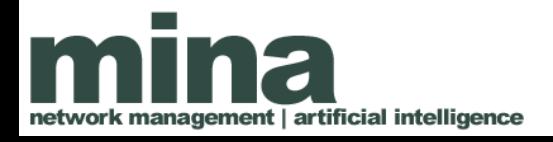

### Gestionando paquetes

- Para instalar un paquete: sudo apt install <package>
- Para eliminar un paquete: sudo apt remove <package>
- Para instalar todos los paquetes disponibles: sudo apt dist-upgrade
- Para obtener información sobre un paquete: apt-cache show <package>
- Interfaces gráficas
	- Synaptic para GNOME
	- KPackageKit para KDE

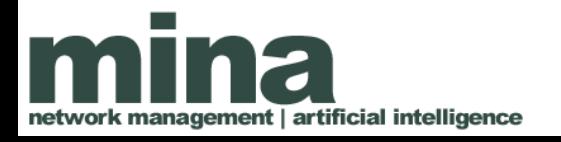

### Actualizar los paquetes del PC (host)

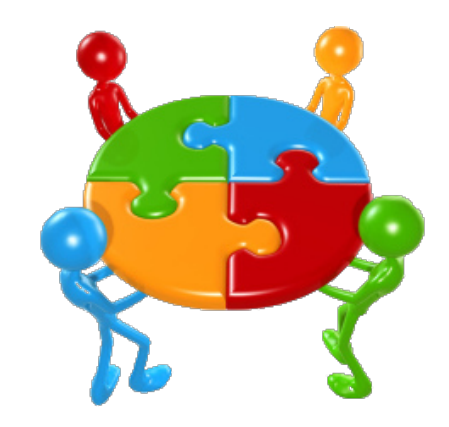

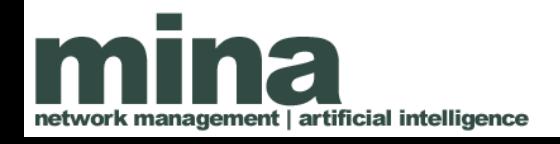

### Host vs. target

- Cuando se trabaja en sistemas embebidos hay una clara división entre maquinas
	- Host
	- Target
- Estás máquinas deben estar conectadas de alguna forma.
- Pueden conectarse por la interfaz JTAG para debuggin de bajo nivel.

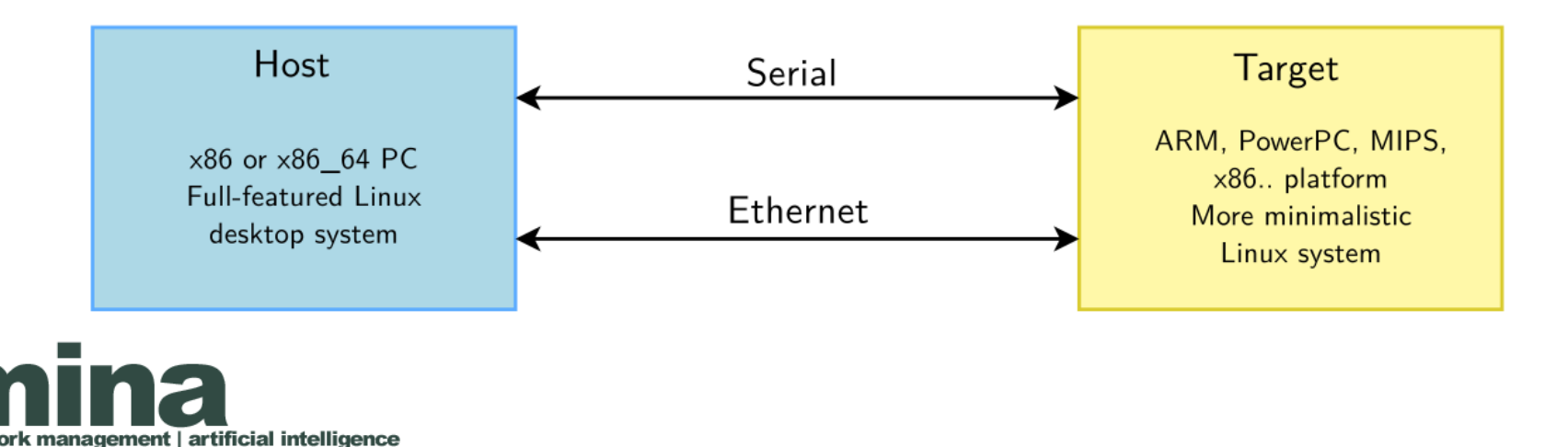

### Conectarse a la placa

- Al alimentar la placa es posible conectarse a ella por:
	- ssh
	- navegador web.
- El protocolo ssh proporciona una conexión segura encriptada entre dos máquinas sobre una red potencialmente insegura.
- La conexión segura puede usarse para acceder a una terminal, transferir archivos o armar un túnel entre aplicaciones. Las aplicaciones gráficas pueden ser ejecutadas remotamente sobre SSH.
- Comando ssh

ssh machine

ssh user-name@machine

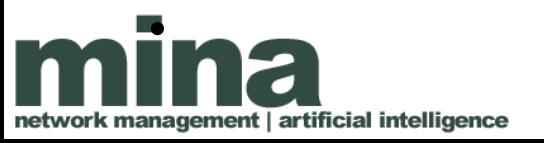

### Conectarse a la placa

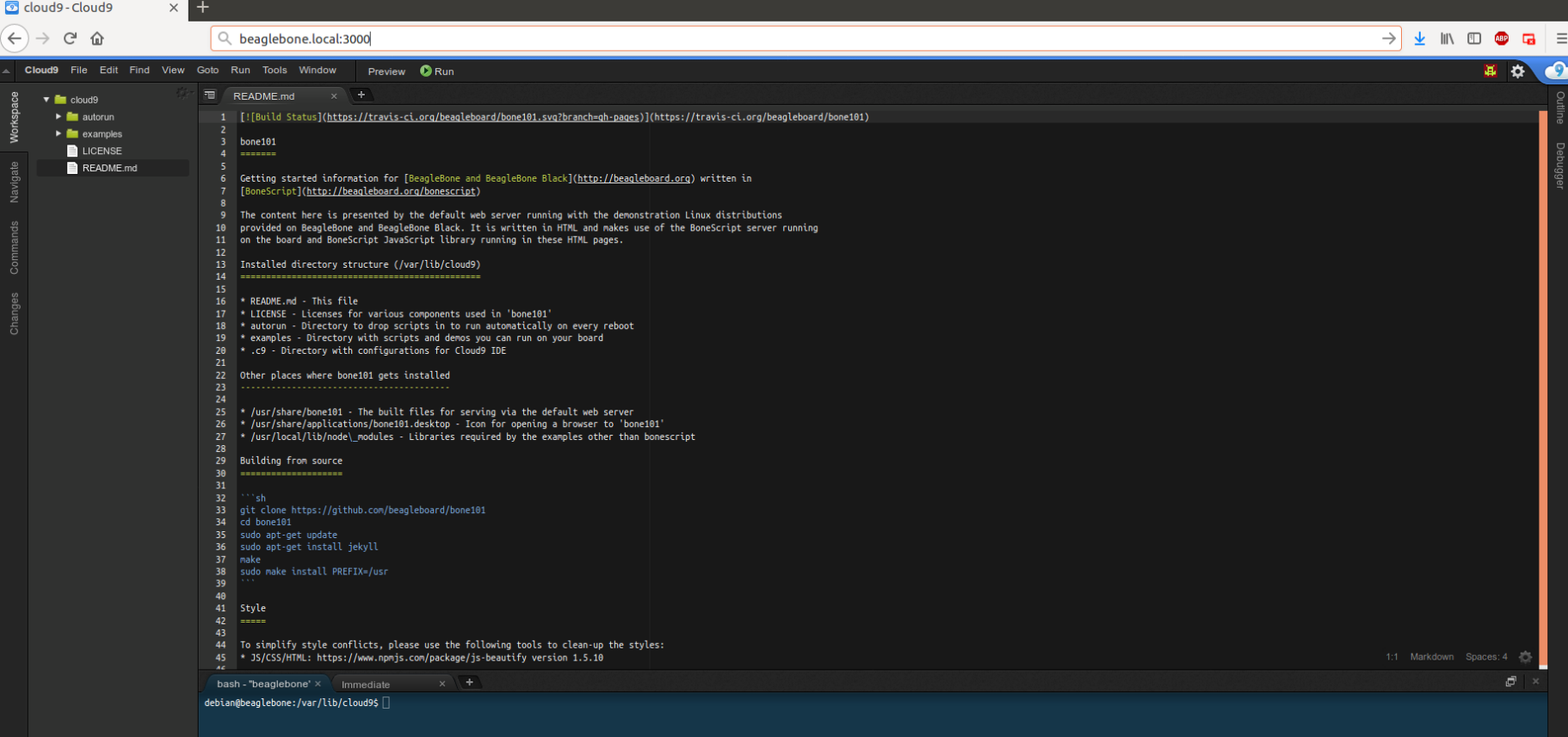

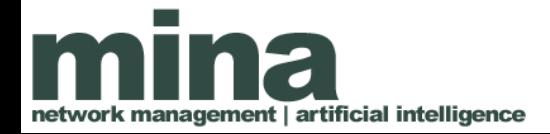

#### Trabajo práctico (Conectarse a la placa por ssh)

- Conectar la placa a la computadora usando el cable micro USB.
- Conectarse a la placa por:
	- Ssh (192.168.7.2, debian, temppwd) o
	- Navegador web (http://beaglebone.local:3000)
- Conectarse a la wifi

<https://github.com/beagleboard/beaglebone-blue/wiki/Wifi>

• Actualizar el sistema operativo

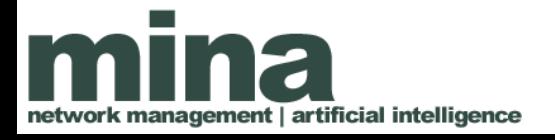

### Bibliografía

**[Kernighan1995] – El entorno de programación Unix. Kernighan/Pike, 1995.**

#### **[González2019] – Tutorial básico de Unix**,

<http://iie.fing.edu.uy/~vagonbar/unixbas/tutorial.htm> visitada en Mayo de 2019.

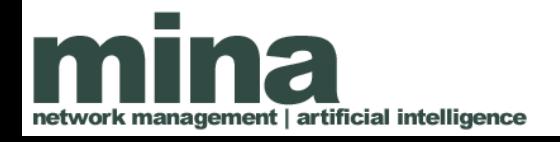

### ¿Preguntas?

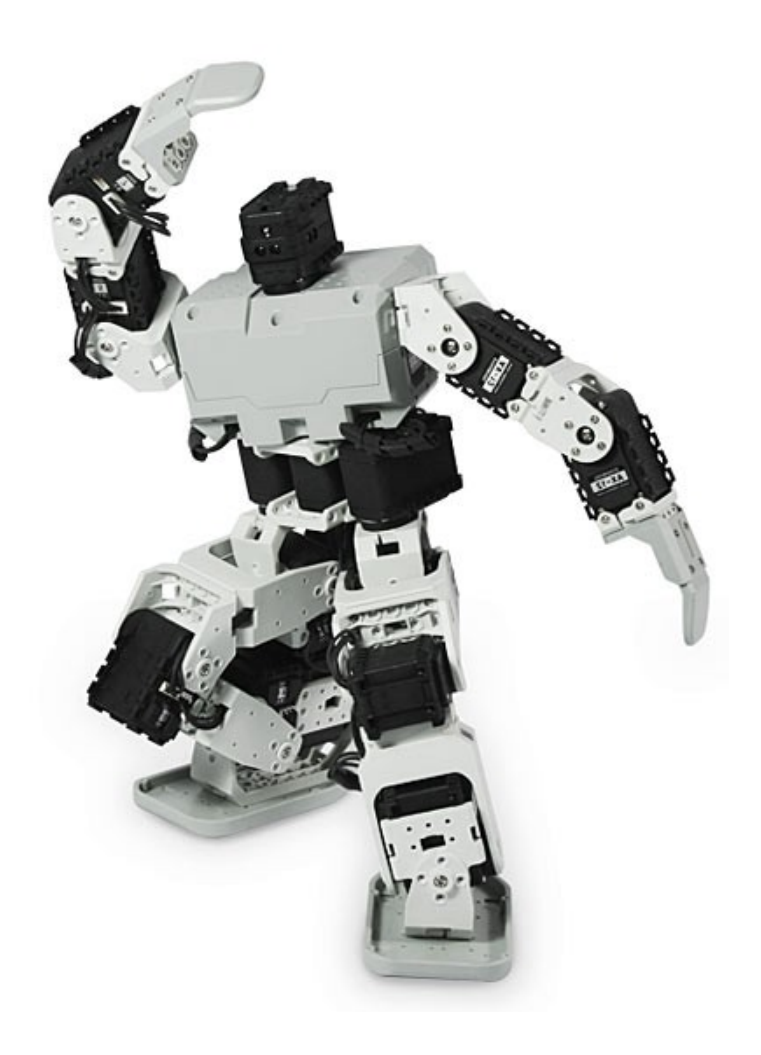

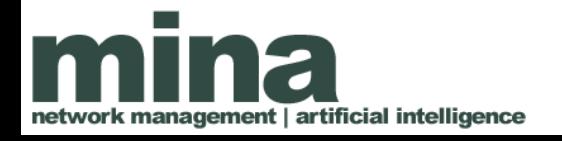